# Wireless **MULTI-MEDIA KEYBOARD** and Optical **MOUSE SET USER MANUAL**

Model 177122

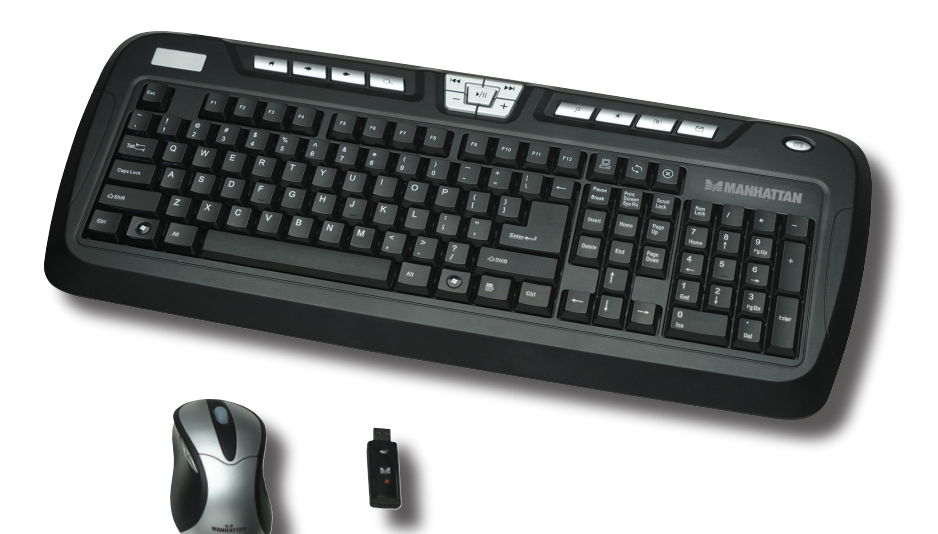

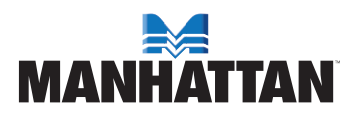

# introduction

Thank you for purchasing the MANHATTAN® Wireless Multi-Media Keyboard and Optical Mouse Set, Model 177122.

Offering multi-media capability without a cord, this convenient combo features multi-media and Internet hotkeys that give quick access to 17 essential browser, Windows and media functions. The keyboard provides an ergonomic design, a generous work area and an adjustable tilt mechanism for comfortable typing positions without compromising valuable desktop workspace. Durable key switches and sturdy construction provide quiet, reliable operation and long life.

The wireless optical five-button mouse with power management and its USB receiver easily installs to give users a range of up to 15 m (50 ft.).

The easy-to-follow instructions in this user manual help make setup and operation quick and simple, so you'll also soon be enjoying the benefits of these additional features:

- 2.4 GHz RF wireless technology with USB receiver
- 2 full-size shift keys with separate cursor/navigation controls
- Full-size space and enter keys
- Windows 2000/XP/Vista compatibility
- Lifetime Warranty

# installation/setup

*NOTE:* Prior to installation and operation of the MANHATTAN Wireless Multi-Media Keyboard and Optical Mouse Set, it is recommended that all previous keyboard and mouse drivers be removed from the computer with which you'll be using these devices.

### **Battery Installation**

The mouse and the keyboard each operate with a pair of AAA batteries (four total, included in the package). Simply open the battery compartment on the underside of both units, insert the two batteries as indicated and close the compartment cover.

### **Receiver Connection**

Both the keyboard and the optical mouse use digital radio technology to wirelessly communicate. They transmit radio frequency signals that are picked up by the receiver and sent to the computer. The USB receiver is connected to one of the the computer's USB ports. **CAUTION:** Turn the computer off before connecting the receiver to it, and remember that working on a metallic surface will reduce the RF performance.

### **Setting the ID Codes**

After installing the batteries and connecting the receiver to the computer, turn on the computer and follow the procedure below to set the ID codes. There is one ID button on the bottom of the mouse, one on the bottom of the keyboard, and another one on the front side of the receiver (see figure below).

1. Press the ID button on the receiver, then press the ID button on mouse. After two seconds, press the ID button on keyboard. The ID code will be set automatically.

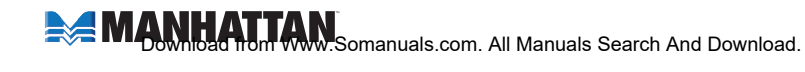

*Receiver ID button*

2. The receiver LED will blink when you move the mouse or type on the keyboard, indicating that the keyboard and the mouse have communicated with the receiver successfully.

*Receiver LED*

3. If the receiver LED doesn't blink when you move the mouse or type on the keyboard, the keyboard/mouse will not work properly. Re-install the batteries and try the setup process again.

## **OPERATION**

#### **Mouse**

Once installation is complete, the mouse works with Windows 2000/XP/Vista without the need of software drivers.

The mouse features a scrolling wheel that can function either as a wheel or as a button.

- To scroll up, move the wheel forward; to scroll down, move it backward.
- To use the wheel like a standard mouse middle button, simply click (press down) on it.

The mouse also features Page Up and Page Down buttons on the left side.

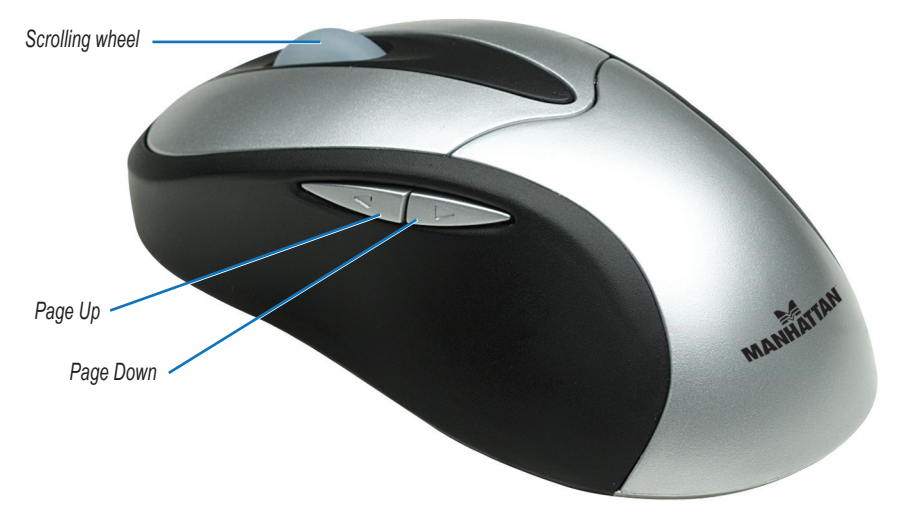

*NOTE:* The mouse will go into power saving mode after 18 minutes without being used. To wake up the mouse, click any button on the mouse.

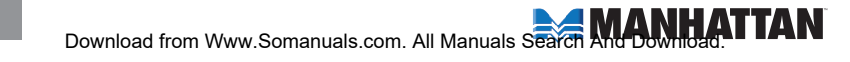

### **Keyboard**

Once installation is complete, the keyboard works with Windows 2000/XP/Vista without the need of software drivers.

The keyboard features 17 hot keys for one-touch access to various multimedia/ Internet functions, as described in the four key groupings below.

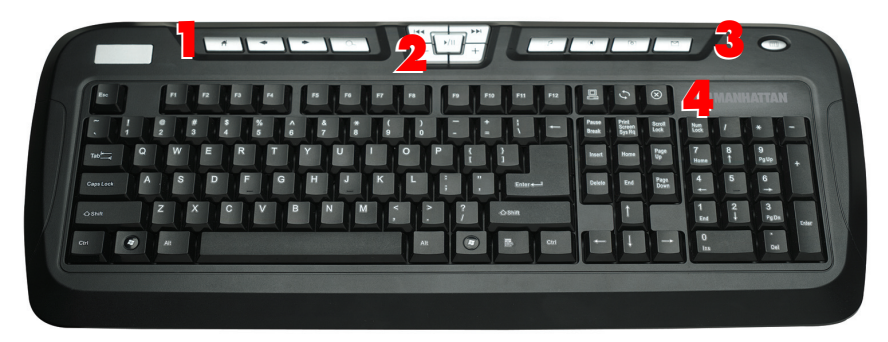

1 (from left to right):  *Home* — Open the homepage in the browser

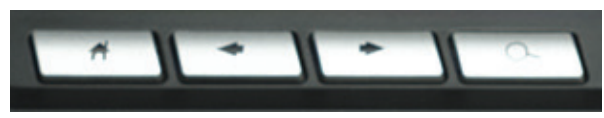

 *Page Back* — Go to the previous Web page while viewing the Internet  *Page Forward* — Go to the next Web page while viewing the Internet Search — Launch your Web search function

2 (center, then clockwise from top-right):  *Play/Pause* — Play or pause audio or CD  *Next Track* — Change to the next media track  *Volume Up* — Increase the volume *Volume Down* — Decrease the volume *Previous Track* — Go to previous the CD track

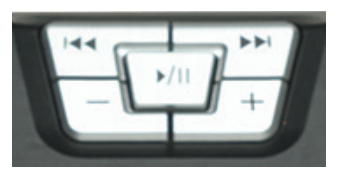

3 (from left to right):  *Player*

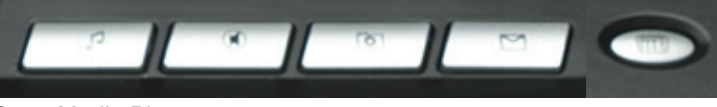

 *Open —* Open Media Player *Mute* — Make voiceless while playing a CD *Favorites* — Open your favorite menu *E-mail* — Open the e-mail folder in Outlook Express *Calculator* — Open/activate the calculator

4 (from left to right):

 *My Computer* — Open my computer *Refresh* — Update the current Web page *Browser Stop* — Close

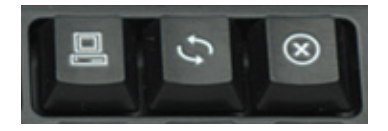

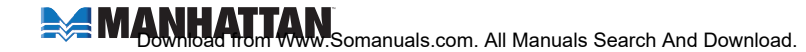

### **Operating Tips**

If the keyboard and/or mouse doesn't work after installation:

- Make sure you've correctly connected the receiver to the computer; i.e., properly plugged in to one of the computer's USB ports.
- Make sure the batteries are installed correctly.
- Make sure the ID codes have been set properly.
- Make sure the distance between the keyboard/mouse and the receiver is no more than 15 m (50 feet).

If the mouse cursor doesn't move properly, or if the keyboard doesn't allow you to type on the screen:

- Make sure the receiver isn't too far away.
- Make sure there are no large metal devices in the proximity such as microwaves, electric stoves, televisions and hair dryers — which may be be interfering the receiver's radio reception.
- Check the status of the batteries.

# **SPECIFICATIONS**

#### **General**

- Windows and browser keys (Page Forward, Page Back, Browser Stop, E-mail, Home, Calculator, Favorites, Refresh, Search and My Computer)
- Media player keys (Player Open, Volume Up, Volume Down, Prev Track, Next Track, Mute and Play/Pause)
- Compatible with Windows 2000/XP/Vista

#### **Electrical (working levels)**

- Voltage: keyboard and mouse,  $2.0 3.2$  V; receiver,  $4.5 5.5$  V
- Current: keyboard, < 8 mA; mouse, < 30 mA; receiver, < 40 mA
- Frequency: 2.4 GHz RF

#### **Physical**

- Key cap force:  $60 +$   $-$  15 g; pulling force,  $1.2 1.5$  kg
- Switch life: keyboard, 10,000,000 keystrokes; mouse, 1,000,000 times
- Mouse switch force: 60 +/- 15 q
- Keyboard: 50 x 21 x 3 cm (20 x 8 x 1.2 in.); set, 925 g (33 oz.)
- Wireless optical mouse, five buttons with scroll wheel (left, right, center, page forward and page back), 800 dpi,  $12 \times 6 \times 4$  cm  $(4.7 \times 2.4 \times 1.5 \text{ in.})$
- USB receiver:  $5.4 \times 1.3 \times 2$  cm (2.125  $\times$  0.5  $\times$  0.75 in.)
- LED indicators: activity and low battery

#### **Environment**

- Working temperature:  $-15 50^{\circ}$ C; humidity,  $10 85\%$
- Storage temperature: -15 60°C; humidity, < 90%

#### **Package Contents**

- Wireless Multi-Media Keyboard and Optical Mouse Set
- USB receiver
- (4) AAA batteries
- User manual and driver CD

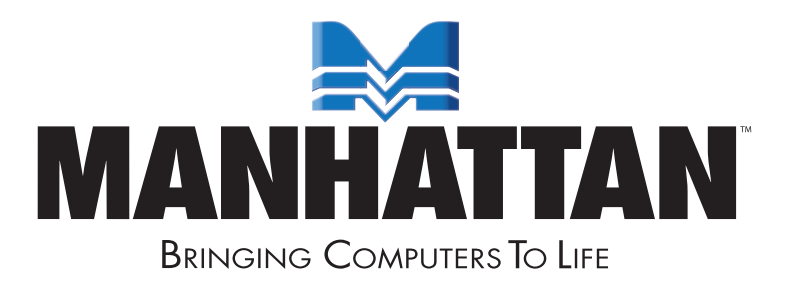

MANHATTAN® offers a complete line of PC Components, Peripherals, Cables and Accessories. Ask your local computer dealer for more information or visit us online at

www.manhattan-products.com

Copyright © MANHATTAN All products mentioned are trademarks or registered trademarks of their respective owners.

Free Manuals Download Website [http://myh66.com](http://myh66.com/) [http://usermanuals.us](http://usermanuals.us/) [http://www.somanuals.com](http://www.somanuals.com/) [http://www.4manuals.cc](http://www.4manuals.cc/) [http://www.manual-lib.com](http://www.manual-lib.com/) [http://www.404manual.com](http://www.404manual.com/) [http://www.luxmanual.com](http://www.luxmanual.com/) [http://aubethermostatmanual.com](http://aubethermostatmanual.com/) Golf course search by state [http://golfingnear.com](http://www.golfingnear.com/)

Email search by domain

[http://emailbydomain.com](http://emailbydomain.com/) Auto manuals search

[http://auto.somanuals.com](http://auto.somanuals.com/) TV manuals search

[http://tv.somanuals.com](http://tv.somanuals.com/)